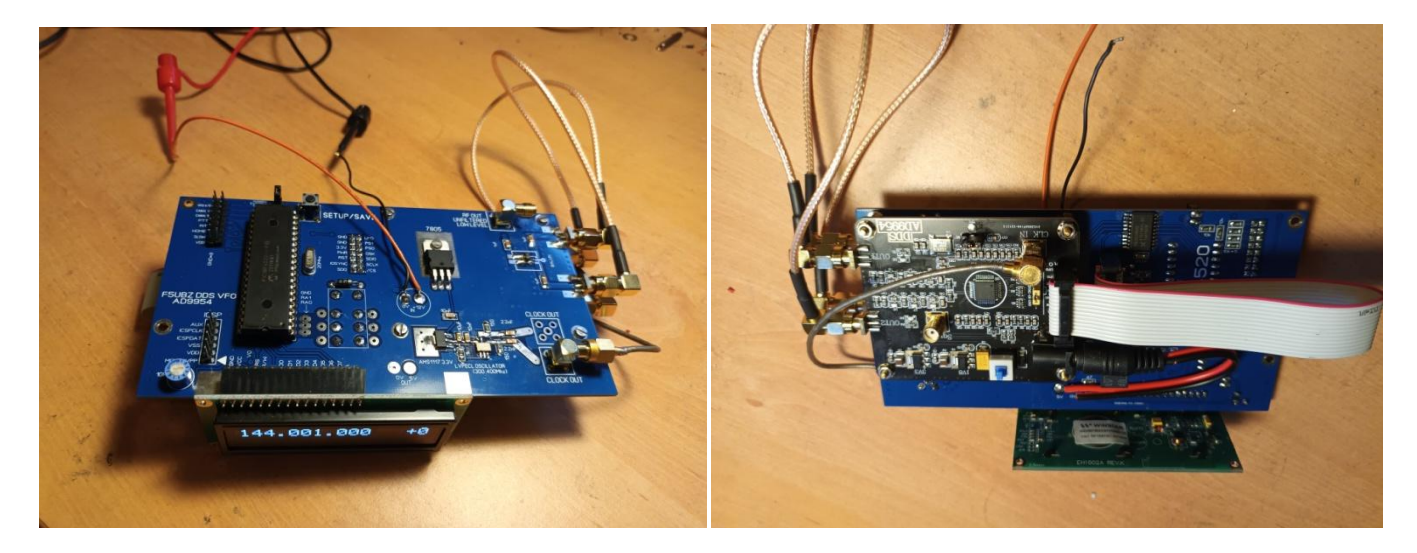

Cette petite réalisation sans prétention est un générateur de fréquence variable (VFO OL) mono bande destiné a un tranceiveur car j'avais besoin d'un tel équipement pour mon tranceiveur 2M home made (voir sur [www.f5ubz.fr](http://www.f5ubz.fr/)) à FI 9Mhz et deux VFO A/B. Je l'ai rendu plus universel, car la fréquence FI est librement définissable (de 0 à 99.0000.000Mhz) et il pourra servir de VFO pour tout poste HF/VHF. La base est un module DDS AD9954 déjà soudé disponible sur des platines chinoises. Ce synthétiseur est un DDS (Direct Digital Synthesis) est utilisé pour remplacer un projet de VFO antérieur sur mes postes VHF-HF à base de SI5351 (synthétiseur fractionnaire). La technologie DDS permet un signal HF beaucoup plus propre que les synthétiseurs fractionnaire (nombreux spurs pas faciles à éliminer près de la fréquence demandé) et de plus, ces différents produits de synthèses sont parfaitement prévisibles.

[\(https://tools.analog.com/en/simdds/\)](https://tools.analog.com/en/simdds/). L'AD9954 est un synthétiseur DDS pouvant générer de la HF jusqu'à environ 150 Mhz. il nécessite une horloge de fréquence élevé (minimum Fout\*2) peut fonctionner (Nyquist-Shannon). Ce Circuit intégré possède néanmoins une fonction intéressante car il dispose d'une PLL interne pouvant multiplier l'horloge de référence entre 4 et 20. Par exemple avec un quartz externe à 20Mhz, multiplié par 20, donne une référence interne à 400Mhz. Cette solution est certes plaisante (je l'ai implanté dans le software) mais attention aux remonté de bruit en sortie du synthé, donc a réserver avec des fréquences situé dans le domaine HF. (Max 30Mhz). Pour une utilisation VHF il conviendra donc d'utiliser une horloge externe qui oscille déjà sur une fréquence élevé (300..400Mhz) cela existe sous forme d'oscillateur en technologie SMD. En choisissant un oscillateur à quartz en technologie 3.3V LVPECL (prévu pour sortir deux signaux différentiel sous impédance de 100ohms) et astucieusement câblé, on sort directement sous 50ohms, un simple coaxial est alors utilisé pour relier l'entrée de l'horloge externe de l'AD9954 sous 50 ohms.

J'ai donc utilisé une platine chinoise sur la quelle il y a bien sur le AD9954 soudé, quatre connecteurs SMA : deux sorties HF différentielles, une SMA pour référence clock externe sous 50ohms et une SMA sortie comparateur, celle-ci est peu utilisable en HF mais sera néanmoins utilisé pour la phase calibrage. Cette platine possède de plus un oscillateur quartz 20Mhz, les régulateurs (3.3V pour la partie numérique et 1.8Vpour l'étage HF) pour faire fonctionner le circuit intégré et il inclut des sérieux filtres passe-bas 160Mhz sur les sorties HF. Les deux sorties HF sont inexploitables en utilisation directes sous 50ohms (présence de tensions continues notamment), il faut impérativement passer par un symétriseur externe (balun) rapport 1/1 . Le signal est de faible niveau après le symétriseur, un MMIC MAR-3 relève donc le niveau du signal de sortie (environ 7 dbm en HF, 3dbm en VHF)

Cette platine est donc adapté a mon PCB (réalisation JLCPCB) par fixation par le dessous a l'aide des quatre entretoises fournis et relié au PCB par le câble en nappe .(voir photos) un microntroleur 18F4520 (sous 5V) est utilisé pour faire fonctionner tout ce petit monde. Le VFO emploi donc un codeur incrémental, un commutateur 4 positions un interrupteur pour inverser les VFO A et B et un classique afficheur LCD 2\*16 caractères (HD44780) Le DDS fonctionnant sur 3.3V, un 74LVC245 (format SOIC large ) vient mettre à niveau les sorties 5V du PIC vers l'AD9954.il est prévu également sur le PCB un relais de puissance (5 ou 12 V suivant le câblage d'un strap sur le PCB) le quel est commuté en position émission ( mise à la masse de l' entrée PTT du pic) . J'ai également prévu sur le PCB l'emplacement et le régulateur 3.3V pour un oscillateur 300…400Mhz LVPECL. A ce sujet, on peut utiliser l'outil d'Analog Devices <https://tools.analog.com/en/simdds/> pour optimiser la qualité de la fréquence souhaité. : rejection spur(PPT Spur) et fréquence image (DAC image)notamment.une autre approche est d'utiliser un générateur HF externe (niveau 0dbm peu critique) sur l'entrée clock du module chinois pour voir dans un premier temps le spectre HF en sortie du symétriseur et de souder ensuite un oscillateur a quartz résonant a la même fréquence. Pour mon utilisation à 135Mhz (144-9) un oscillateur à 400Mhz tout rond fait l'affaire. En VHF, la réalisation est a faire suivre d'un filtre passe bande a 3 cellules, puis d'un ampli PGA103, en HF le spectre est naturellement propre, sortie environ 7dbm, (idéal pour attaquer un mélangeur équilibré)

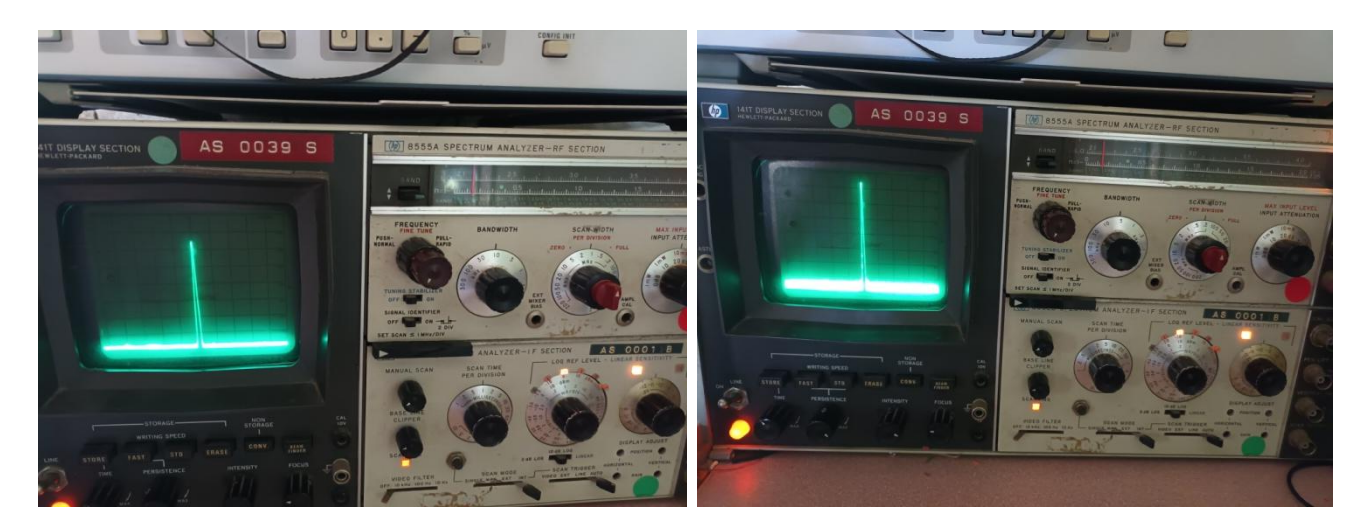

1Mhz/carreau 200khz / carreau

Sur le PCB,Il y a également une entrée analogique pour indiquer la force du signal reçu (max 5v) (Smetre) entièrement paramétrable via le setup :en deux temps :le premier temps dans temps l'afficheur indique la valeur brute du convertisseur A/D (relever les différente valeurs du convertisseur pour S0 à S9+40) puis rentrer ces valeurs dans le deuxième temps pour chaque point S ( cette méthode permet d'ajuster les zones ou la tension Smètre est peu représentative vis-à-vis du signal s'entrée de votre FI, pour obtenir de la fluidité si vous avez un RX a faible dynamique de CAG: dans mon cas il représente vraiment mon signal d'entré de ma FI (S9=-73dbm en HF) .Il y a également une autre entrée analogique prévu pour représenter la puissance en émission ( entrée PTT a la mase). J'ai arbitrairement implémenté une déviation maximale du bargraph afficheur pour 2V d'entrée (typiquement représenté par une détection à diode d'un PA

Sur le pcb il y a 1 cavalier positionnable permettant de s'affranchir de l'utilisation d'une clock externe de l'AD9954, dans ce cas c'est la référence 20Mhz de la platine chinoise qui est utilisé (PLL\*20). Ce strap est pris en compte logicielement qu'a la mise sous tension de la réalisation.

Le setup (réglage fréquence quartz au Hertz près, fréquence FI, pas rapide, pas lent, pas du RIT, calibration du S-mètre) se fait donc par appui sur le bouton 'SETUP ' et mise sous tension. Un appui sur Setup en cours de fonctionnement mémorise les deux fréquences dans les VFO A et B en position HOME. En phase calibrage la fréquence de sortie est de 10.000000Mhz, en connectant la sortie Comparateur du module sur un oscilloscope, il est facile de comparer ce signal sur un signal 10Mhz de référence (GPS par exemple) avec utilisation des figures de Lissajous.

SETUP : ici c'est un VFO pour mon TRX 2m, FI 9Mhz :réglages fréquences de références/ valeur FI /valeurs des pas de l'encodeur rotatif :

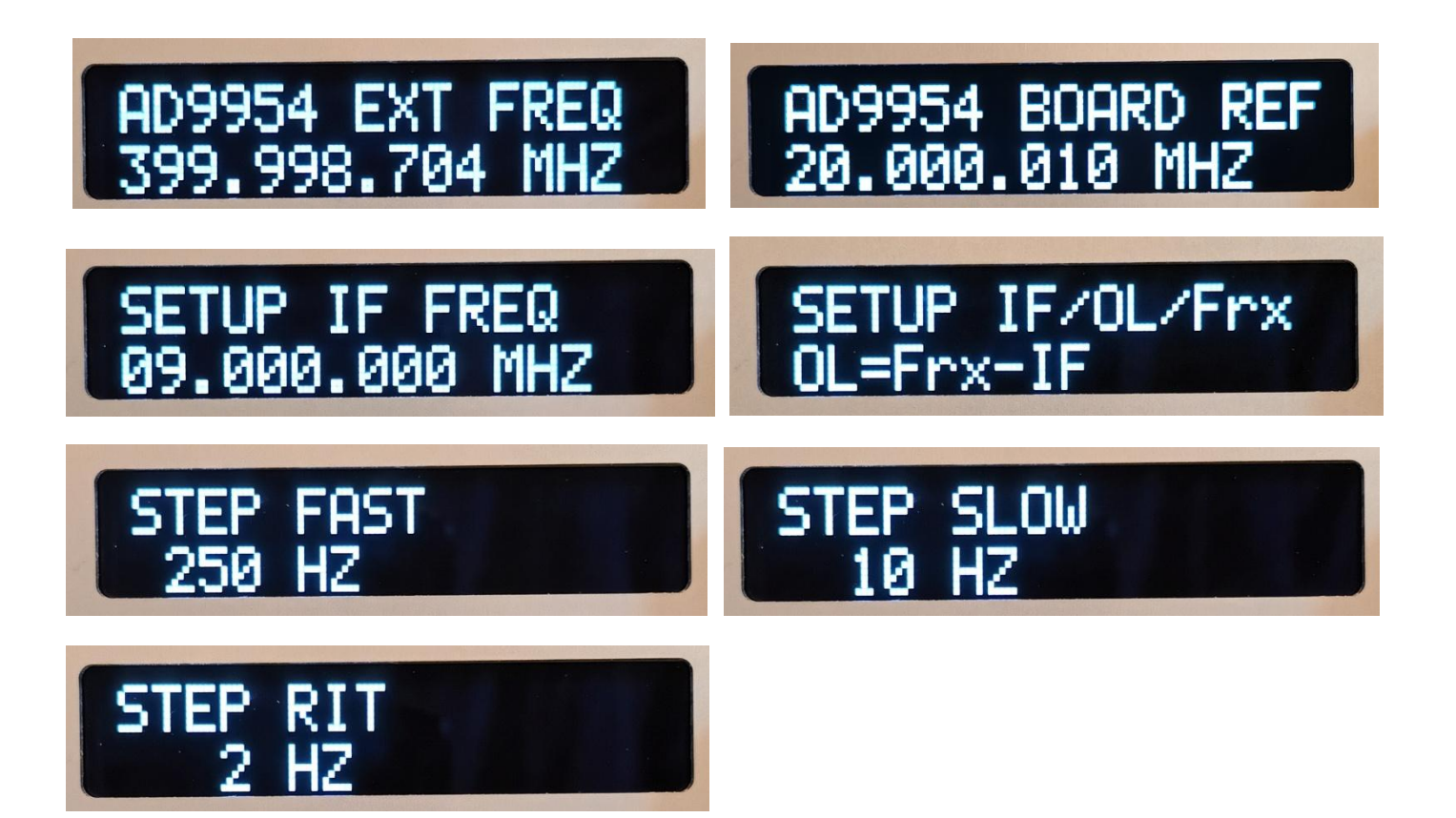

SETUP : réglages fréquences des VFO A/B, (NB l'afficheur est ralenti dans cette position car la position RIT permet d'avoir un pas de 100khz).en bas de l'afficheur la valeur de 0 à 255 représente de la tension de l'entrée CAG. (Relever ces valeurs suivant le niveau reçu de votre Rx) avec un générateur HF connecté au TRX. (S9=-93dbm en VHF)

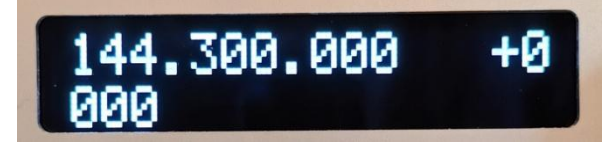

Puis rentrer 1 à1 les valeurs de S1 a S9+40.

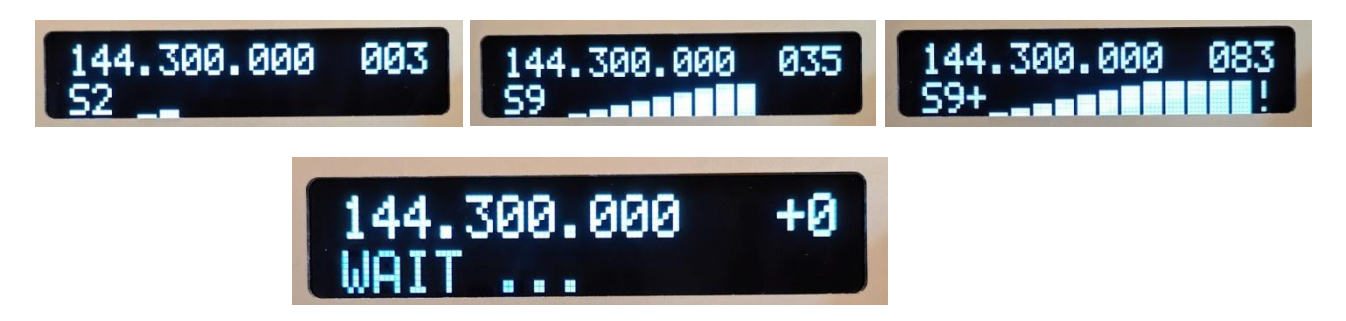

Référence utilisés (digikey)

Oscillateur a quartz 400Mhz : SG5032EAN 400Mhz (c'est petit !)

Balun MABAES0060 (300khz-200Mhz 1 :1) par exemple

Encodeur optique 50 points (le même que les FT817) : RES20D-50-201-1

Tableau à imprimer pour calibrer le S-Mètre (valeur CAN : CAG de 0 a 255 = 0 à 5V)

| S <sub>1</sub> | S <sub>2</sub> | S <sub>3</sub> | S <sub>4</sub> | S <sub>5</sub> | S <sub>6</sub> | S7         | S8     | S <sub>9</sub> | S9        | S <sub>9</sub> | S9        | S9        |            |
|----------------|----------------|----------------|----------------|----------------|----------------|------------|--------|----------------|-----------|----------------|-----------|-----------|------------|
|                |                |                |                |                |                |            |        |                | $+10$     | $+20$          | $+30$     | $+40$     |            |
| $-121$ dbm     | $-115$ dbm     | $-109$ dbm     | $-103$ bdm     | $-97$ bm       | -91dbm         | -85dbm     | -79dbm | -73dbm         | $-63$ dbm | -53dbm         | $-43$ dbm | $-33$ dbm | HF         |
| $-141$ dbm     | $-135$ dbm     | $-129$ dbm     | $-123$ dbm     | $-117$ dbm     | $-111$ dbm     | $-105$ dbm | -99dbm | -93dbm         | -83dbm    | -73dbm         | $-63$ dbm | $-53$ dbm | <b>VHF</b> |
|                |                |                |                |                |                |            |        |                |           |                |           |           | Valeur     |

Tableau à imprimer pour calibrer le S-Mètre (valeur CAN : CAG de 0 a 255 = 0 à 5V)

| S <sub>1</sub> | S <sub>2</sub> | S <sub>3</sub> | S4         | S <sub>5</sub> | S <sub>6</sub> | S7         | S8     | S9        | S9        | S9     | S <sub>9</sub> | S9        |            |
|----------------|----------------|----------------|------------|----------------|----------------|------------|--------|-----------|-----------|--------|----------------|-----------|------------|
|                |                |                |            |                |                |            |        |           | $+10$     | $+20$  | $+30$          | $+40$     |            |
| $-121$ dbm     | $-115$ dbm     | $-109$ dbm     | $-103$ bdm | $-97$ bm       | -91dbm         | -85dbm     | -79dbm | $-73$ dbm | $-63$ dbm | -53dbm | -43dbm         | $-33$ dbm | HF         |
| $-141$ dbm     | $-135$ dbm     | $-129$ dbm     | $-123$ dbm | $-117$ dbm     | $-111$ dbm     | $-105$ dbm | -99dbm | -93dbm    | -83dbm    | -73dbm | -63dbm         | -53dbm    | <b>VHF</b> |
|                |                |                |            |                |                |            |        |           |           |        |                |           | Valeur     |

Tableau à imprimer pour calibrer le Mètre (valeur CAN : CAG de 0 a 255 = 0 à 5V)

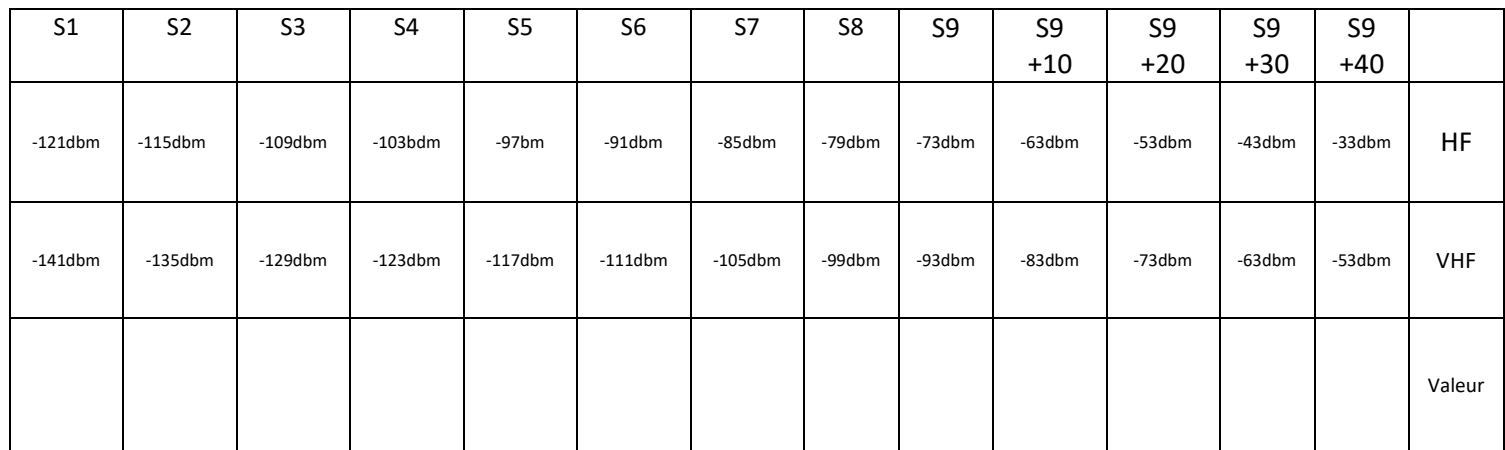